# Der virtuelle Firmenlauf mit **VIRACE**

viRACE – Die App viRace führt virtuelle Laufwettbewerbe durch und erlaubt es den Teilnehmern sich mit Freunden und Kollegen zu messen. Live und in Echtzeit. Die App informiert Sie über Kopfhörer live über Ihre Zwischenergebnisse.

Die Teilnahme am virtuellen Firmenlauf ist einfach. Allerdings gibt es ein paar wenige Schritte, um loszulegen.

## *1. App herunterladen*

Laden Sie hier die App aus dem App Store / Google Play auf Ihr Mobiltelefon herunter.

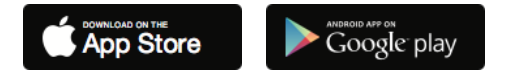

## *2. Anmeldung*

Bei der Registrierung in der App geben Sie Ihren Vor- und Nachnamen (wird in der Ergebnisliste angezeigt), Ihre korrekte E-Mail-Adresse und Ihr Geschlecht an. Wenn Sie bereits ein bestehendes Konto haben, können Sie sich einfach einloggen.

## *3. Anmeldung für den virtuellen Firmenlauf*

Sobald Sie die App öffnen, werden Sie zum weltweiten Feed weitergeleitet. Hier sehen Sie alle anstehenden Läufe (inklusive Datum, Startzeit, Anzahl der angemeldeten Läufer und Distanz).

Oben rechts im Fenster klicken Sie anschließend auf das Schloss-Symbol **G**und geben den Freischaltcode ein. Diesen erhalten Sie kurz vor der Veranstaltung per E-Mail an die in der Teilnehmeranmeldung angegebene E-Mail-Adresse.

Ganz unten gibt es eine Schaltfläche "Anmelden", klicken Sie einfach auf diese Schaltfläche, um sich für den Lauf anzumelden.

#### *4. Favoriten markieren*

Auf der Detailseite des Rennens werden auch alle derzeit aktivierten Teilnehmer aufgelistet. Wenn Sie auf das Symbol links neben dem Namen klicken, markieren Sie den oder die Läufer als Favoriten. Das bedeutet, dass Sie während des Laufs auch Aktualisierungen und Zwischenergebnisse zu diesen Läufern erhalten.

#### *Das Rennen*

Eine Stunde vor der Startzeit des Laufs öffnet der sog. Aufwärmraum. Dies wird durch eine orangefarbene Kachel am oberen Ende des Feeds visualisiert. Klicken Sie auf "Competition Page", um zum Aufwärmraum zu gelangen.

Bevor Sie den Aufwärmraum "betreten", empfehlen wir Ihnen, nach draußen zu gehen und sich zu vergewissern, dass Sie einen guten Empfang haben.

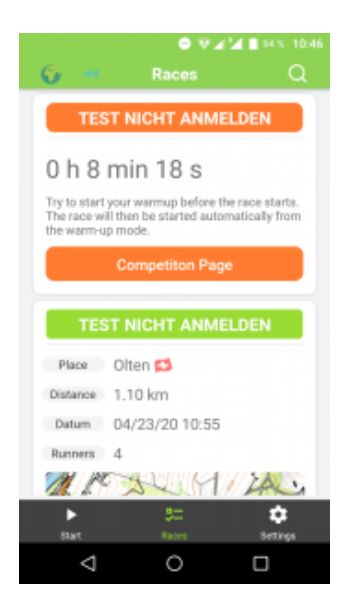

### *Start des Rennens*

Sobald Sie im Aufwärmraum sind, müssen Sie nichts mehr tun, um das Rennen zu starten. Die Stimme der App informiert Sie während der letzten 10 Minuten vor dem Start in regelmäßigen Abständen über Kopfhörer über die verbleibende Zeit. 10 Sekunden vor dem Start beginnt der Countdown, und bei 0 startet das Rennen automatisch.

#### **Was Sie sonst noch beachten sollten**

- 1. Halten Sie sich an die Vorschriften und Richtlinien der Behörden zu den Abstandsregeln!
- 2. Stellen Sie sicher, dass der Akku Ihres Mobiltelefons vollständig aufgeladen ist
- 3. Stellen Sie sicher, dass die mobilen Daten aktiviert sind
- 4. Stellen Sie sicher, dass Sie einen guten Empfang haben
- 5. Bestimmen Sie Ihre Favoriten, über die Sie während des gesamten Rennens mit Zwischenergebnissen auf dem Laufenden gehalten werden
- 6. Laufen Sie mit Kopfhörer, um die Zwischenergebnisse direkt zu erhalten
- 7. Versicherung ist Sache des Teilnehmers
- 8. Für den unwahrscheinlichen Fall, dass Sie über einen längeren Zeitraum keine Ansagen hören, empfiehlt es sich, die App während des Laufs kurz zu öffnen.